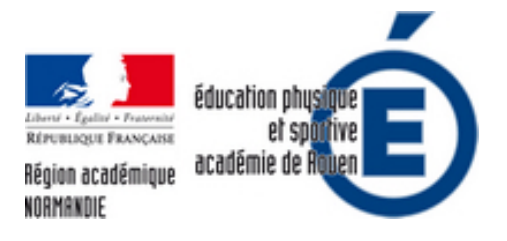

## **[OUTILS NUMÉRIQUES] Calcul automatique des distances en CO**

- Pédagogie - Enseignement Ressources - CP2 / Adaptation des déplacements -

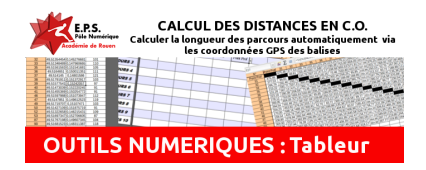

Date de mise en ligne : vendredi 19 octobre 2018

**Copyright © EPS - académie de Rouen - Tous droits réservés**

### **Comment utiliser les coordonnées GPS des balises pour calculer les distances parcourues par les élèves en Course d'Orientation.**

Calculer, ou mesurer, la longueur des parcours, ou la distance entre deux balises, reste un exercice toujours fastidieux. C'est pourquoi la plupart d'entre nous ne le font que pour les évaluations. Automatiser cette tâche vous permettrait d'avoir facilement la longueur de tous les déplacements de vos élèves. Vous pourriez ainsi utiliser cette donnée plus souvent et plus facilement, voire même, directement sur le terrain durant votre séance. Enfin, dans la mesure où c'est intégrable dans un tableur, il est possible d'automatiser tout l'ensemble avec un Kifékoi numérique.

Le fichier proposé, de type excel ou LibreOffice, utilise les coordonnées GPS des balises pour faire ces calculs. La formule permettant de calculer la distance entre deux points GPS est la suivante :

# **Distance en Km= acos(sin(l1)\*sin(l2)+cos(l1)\*cos(l2)\*cos(L2-L1))\*6371où l1, l2 sont les latitudes des points 1 et 2 et L1, L2 leurs longitudes respectives**

Vu comme ça, ça peut faire peur... Heureusement, avec un tableur graphique, ce calcul va être automatisé et répété à la demande.

Le fichier se compose de plusieurs onglets :

**L'onglet "BALISES" :** C'est dans cet onglet que se concentre le gros du travail. Il faut entrer ici toutes les coordonnées des balises, leurs numéros ainsi que les altitudes (optionnel). Les coordonnées sont à renseigner au format décimal (49,4950394 N ; 0,345845 E par exemple). Obtenir ces coordonnées peut se faire directement sur la carte ou sur zone. *Un article du site* vous explique comment procéder pour se faire.

<a

href='http://eps.spip.ac-rouen.fr/sites/eps.spip.ac-rouen.fr/IMG/png/capture\_d\_ecran\_de\_2018-07-01\_22-26-20.png' type="image/png" [title="">](http://eps.spip.ac-rouen.fr/spip.php?article1899&var_mode=preview)

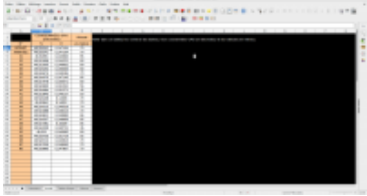

**L'onglet "Tableau distance" :** C'est ici que se font tous les calculs. Rien n'est à faire ici, tous les calculs sont automatiques. Il est possible de se servir de ce tableau pour avoir une mesure rapidement.

<a

href='http://eps.spip.ac-rouen.fr/sites/eps.spip.ac-rouen.fr/IMG/png/capture\_d\_ecran\_de\_2018-07-01\_22-27-37.png' type="image/png" title="">

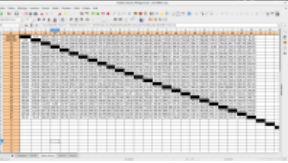

**L'onglet "1 mesure" :** Cet onglet sert à avoir la distance entre deux balises.

href='http://eps.spip.ac-rouen.fr/sites/eps.spip.ac-rouen.fr/IMG/png/capture\_d\_ecran\_de\_2018-07-01\_22-24-07.png' type="image/png" title="">

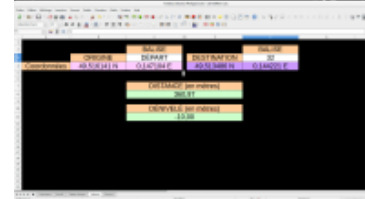

**L'onglet "Parcours" :** En renseignant les balises qui composent un parcours, vous obtenez la longueur du parcours et le dénivelé maximal (si l'altitude est renseignée).

<a

<a

href='http://eps.spip.ac-rouen.fr/sites/eps.spip.ac-rouen.fr/IMG/png/capture\_d\_ecran\_de\_2018-07-01\_22-26-12.png' type="image/png" title="">

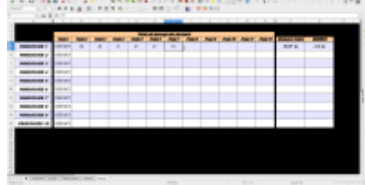

Toutes les distances calculées sont des mesures directes à vol d'oiseau. En effet, il est virtuellement impossible de faire un calcul de distance réelle uniquement via les coordonnées GPS, il faudrait, pour cela, mesurer le cheminement sur la carte et utiliser l'échelle pour faire ce calcul. Ce fichier ne le permet pas. Cependant, c'est avec les distances obtenues ici que vous pourrez calculer la RK de vos élèves. La RK restant un outil pertinent en CO pour connaitre la qualité d'orienteur d'un élève.

Vidéo présentant le fichier et son remplissage

Je vous propose une utilisation de ce fichier sur le terrain durant une séance.

#### **SCÉNARIO PÉDAGOGIQUE**

#### **Objectif :**

 Permettre aux élèves d'estimer leur vitesse d'évolution afin de concevoir des parcours qui respectent un temps de course imposé (aspect sécuritaire)

Permettre aux élèves d'estimer la durée d'un cheminement sur un parcours (prévoir un déplacement)

#### **But :**

 Réussir à effectuer un parcours choisi (par l'élève) dans un temps qu'il a déterminé lui-même. Le tout dans la contrainte d'une RK imposée par un code couleur enfin d'éviter des "marches d'orientation" (rouge = trop lent ; Orange = Lent ; Vert = Bon) et d'un temps limite (5 à 10 minutes max)

#### **Critère de Réussite :**

 Je rentre dans le temps (+/- 1 minute) que j'ai annoncé au départ avec toutes les balises pointées et une RK dans le vert.

#### **Variable :**

Nombre de balises, ou niveau de balise, à adapter aux capacités des élèves.

 Établir un classement entre les groupes avec des points en fonction de la vitesse (RK) et du respect du pari. (But de performance)

 Créer des challenges pour chaque groupe (refaire le même parcours à l'envers, sans carte, avec cartes aménagées,... ) (But de maîtrise)

#### **Consignes/aménagements :**

- Choisir x balises sur la carte (à déterminer par l'enseignant).
- Þ A l'aide de la tablette calculer la distance du parcours ainsi créé.
- Þ Estimer le temps de parcours en fonction du terrain (au regard de l'échelle de RK)
- Noter ce temps avant le départ.
- Þ Partir en tentant de respecter le temps annoncé.
- ٠ Vérifier à l'arrivée que le pari est réussi. Réguler au besoin avec l'aide du prof.
- Þ Refaire (plus simple ou plus compliqué) en fonction du résultat obtenu.

 <a href='http://eps.spip.ac-rouen.fr/sites/eps.spip.ac-rouen.fr/IMG/xls/tableau\_distance\_balise-2.xls' title="" type="application/vnd.ms-excel">

#### **Tableau Vierge** Fichier excel vierge <a

href='http://eps.spip.ac-rouen.fr/sites/eps.spip.ac-rouen.fr/IMG/ods/tableau\_distance\_montgeon-2.ods' title="" type="application/vnd.oasis.opendocument.spreadsheet">

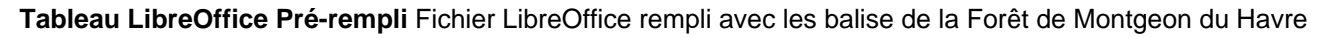

Pour un usage sur tablette, il faut utiliser le document au format excel. Je conseille d'utiliser WPS Office qui offre une expérience utilisateur de qualité au tactile que ce soit sur Android ou iOS

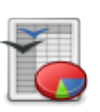